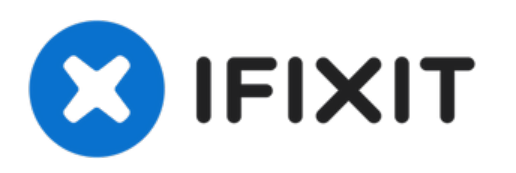

# **iMac 27" EMC 2309 and 2374 Teardown**

Wir führen einen Teardown des neuesten (und...

Geschrieben von: Miroslav Djuric

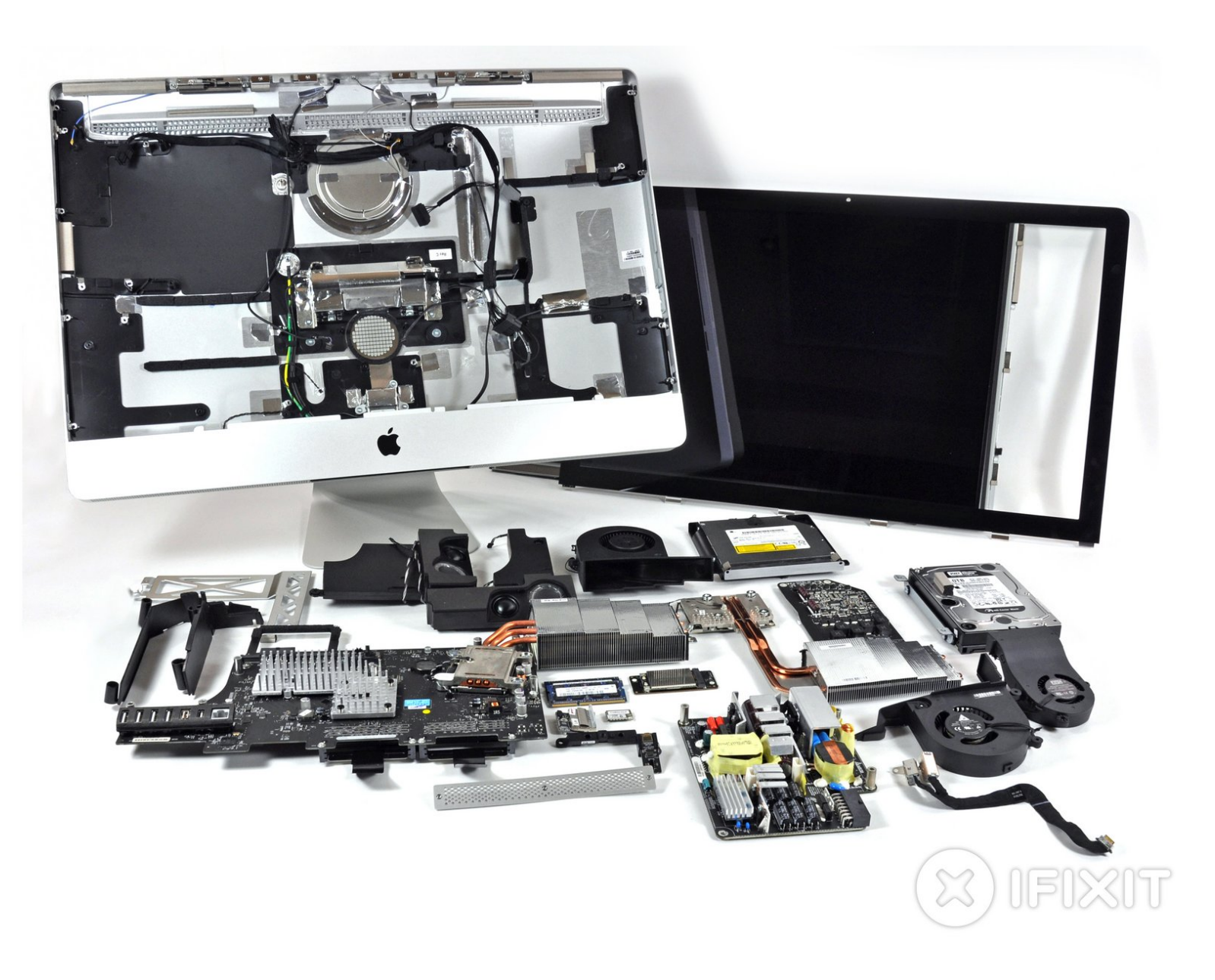

# **EINLEITUNG**

Wir führen einen Teardown des neuesten (und größten) iMacs in Apples Produktpalette durch - den 27" Intel iMac! Wir haben diesen iMac am 21. Oktober 2009 zerlegt.

Willst du aktuelle Updates erhalten? Dann folge @ifixit auf [Twitter.](http://twitter.com/ifixit)

Hier ist die die superschnelle Video [Slideshow](http://www.youtube.com/watch?v=z4YE2xnkg0k) des Teardowns! Mit Banjo-Musik!

## **WERKZEUGE:**

- [Heavy-Duty](file:///products/heavy-duty-suction-cups-pair) Suction Cups (Pair) (1)
- Kreuzschlitz PH00 [Schraubendreher](file:///products/phillips-00-screwdriver) (1)
- [Spudger](file:///products/spudger) (1)

#### **Schritt 1 — iMac 27" EMC 2309 and 2374 Teardown**

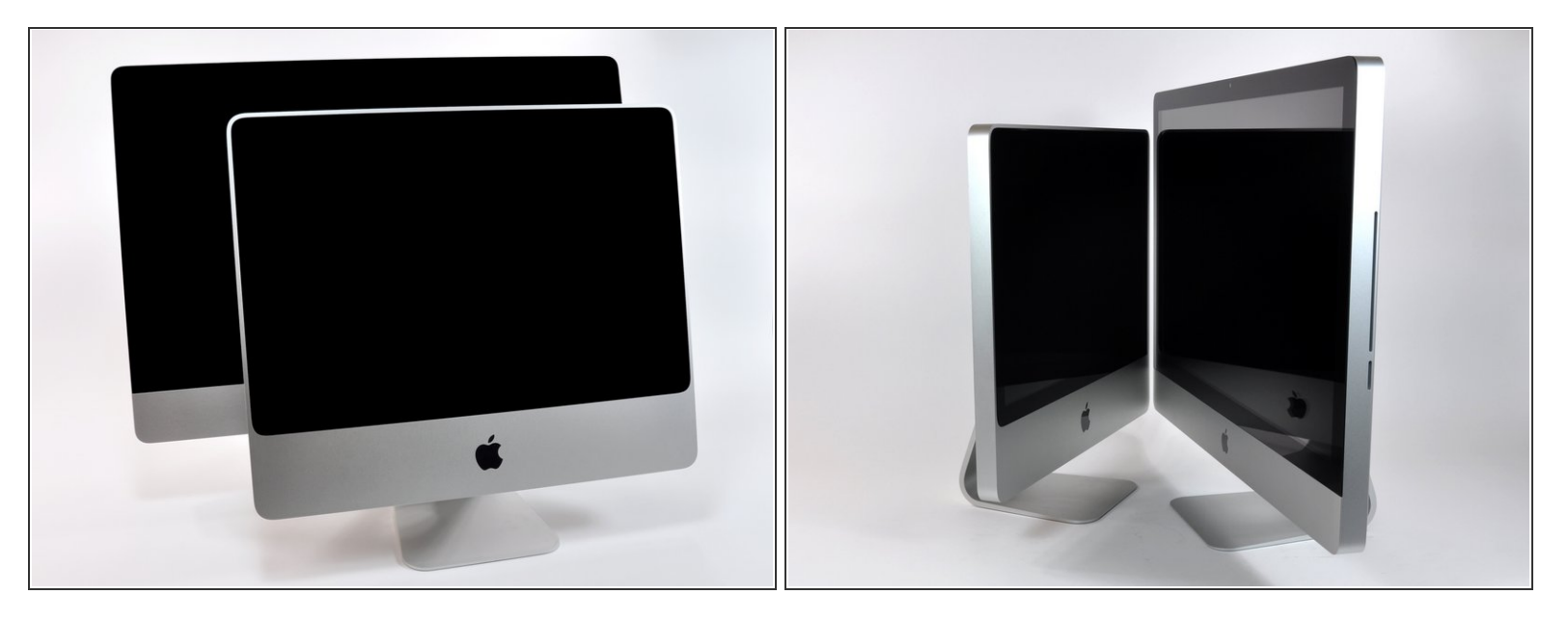

- Wir haben keine Kosten gescheut, um dir das Neueste und Beste zu bieten. Wir haben in unserem Studio den größten iMac, den man für Geld kaufen kann.
- **Der neue [iMac](https://de.ifixit.com/Teardown/iMac+Intel+20-Inch+EMC+2266+Teardown/658) stellt den <u>20" iMac</u>, den wir Anfang des Jahres auseinandergenommen haben, in** den Schatten.
- Das auffälligste Merkmal dieses neuen iMac ist das neue 27-Zoll-Display mit LED- Hintergrundbeleuchtung. Der Bildschirm verfügt über eine Auflösung von 2560x1440 Pixeln, 16x9 Full HD.
- Außerdem befindet sich in der Schachtel eine nagelneue Magic Mouse. Diese haben wir auch schon [auseinandergenommen.](https://de.ifixit.com/Teardown/Magic+Mouse+Teardown/1240)  $\bullet$
- Die meisten Werbefotos von Apple zeigen den iMac eingeschaltet, aber ohne Stromkabel. So sieht er viel hübscher aus, aber leider benötigte unser Gerät das Netzkabel, bevor es sich einschalten ließ.

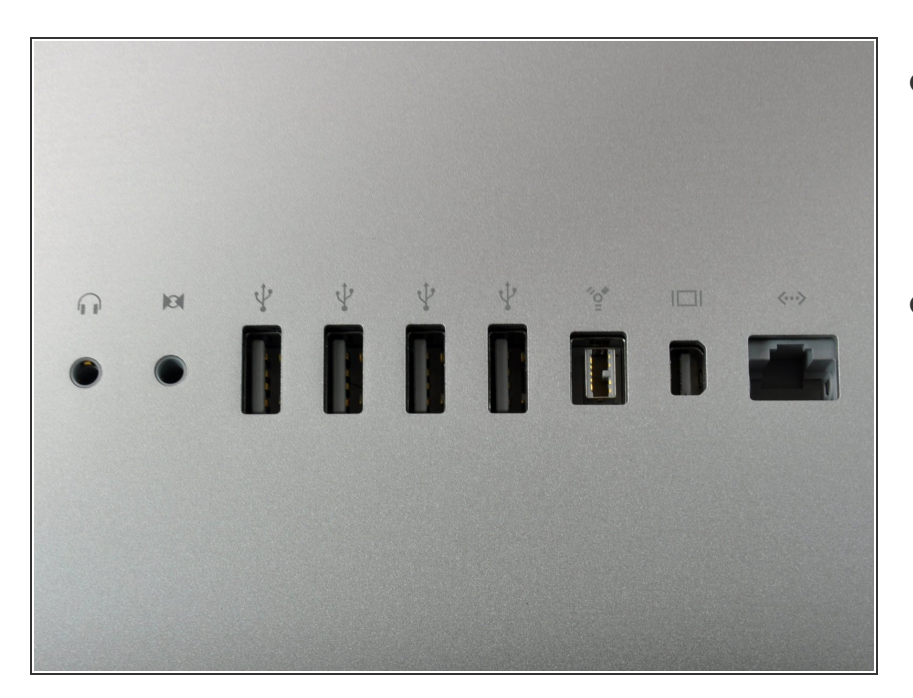

- Neun Anschlüsse. Sie sind identisch mit der vorherigen Version, aber der Mini DisplayPort hat einen neuen Trick in petto.  $\bullet$
- Dieser iMac verfügt über eine coole neue Funktion, mit der du Videos von externen Quellen auf dem internen Display anzeigen kannst. Anscheinend ist das dazu gedacht, deinen Blu-ray-Player extern anzuschließen, da das Gerät immer noch kein internes Blu-ray-Laufwerk besitzt.  $\bullet$
- Leider erfordert diese Funktion einen Adapter. Wo ist der Adapter? Nicht in der Schachtel. Im Handbuch steht: "Benötigte Kabel und Adapter sind separat erhältlich". Nicht, dass uns das überrascht, alles, was du an Kabeln kriegst, ist ein Stromkabel. Apple hält Kabel für Teufelswerk.

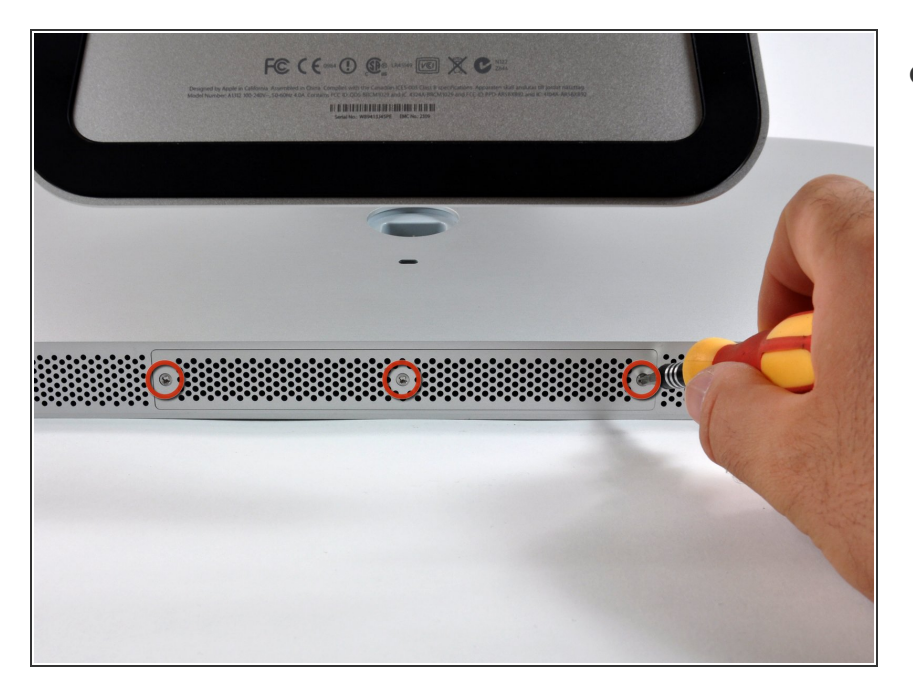

Wie bei früheren iMacs sind die RAM-Steckplätze unter einer "Zugangstür" an der Unterseite des iMac verborgen. Ein Kreuzschlitzschraubendreher Nr. 2 macht mit den drei Schrauben kurzen Prozess.  $\bullet$ 

## **Schritt 4**

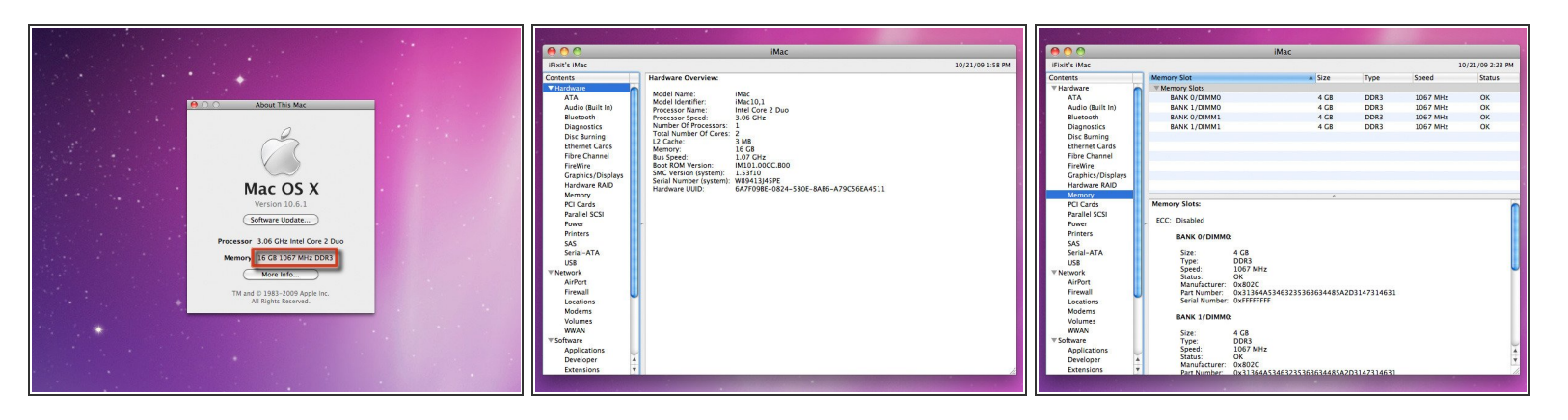

- Du kannst jetzt satte 16 GB RAM in deinem iMac installieren! In einem sehr begrüßenswerten Schritt hat Apple die Anzahl der [Steckplätze](https://de.ifixit.com/products/pc3-8500-4-gb-ram-chip) verdoppelt, so dass du nun vier 4 GB PC3-8500-Riegel installieren kannst.
- Natürlich mussten wir uns einfach selbst davon überzeugen. Apple macht keine Witze, wenn du das nötige Kleingeld hast, kannst du wirklich eine 16 GB RAM in deinem iMac haben! 16 GB kosten dich \$1.400 bei Apple oder \$400 bei [uns](https://de.ifixit.com/products/pc3-8500-4-gb-ram-chip).  $\bullet$

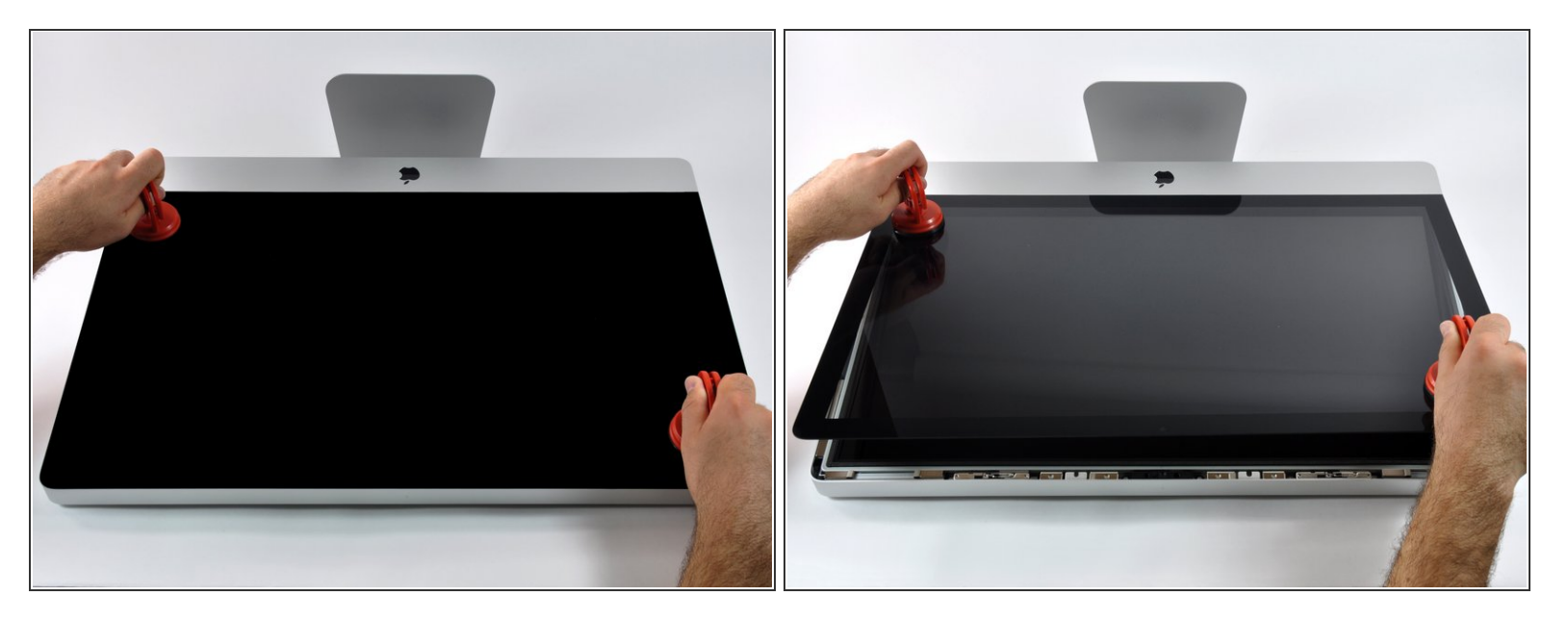

- Der neue iMac verfügt über ein randloses Glas. Dies unterscheidet sich von der 4-mm-Aluminiumblende, die beim vorherigen iMac das Glas umgab. Nach der Aufrüstung des Arbeitsspeichers in unserem iMac stellten wir fest, dass das Glas auf einer Seite leicht verschoben war.  $\bullet$
- Zwei [Saugheber,](https://de.ifixit.com/products/heavy-duty-suction-cups-pair) zwei ruhige Hände und die riesige Glasscheibe lässt sich anheben.
- Hoffentlich machst du zu Hause nicht mit, denn das kann ein bisschen schwierig werden. Wenn du einen älteren iMac hast, der repariert werden muss, haben wir jetzt detaillierte [Reparaturanleitungen](https://de.ifixit.com/Device/iMac) für viele iMac-Modelle. /!\

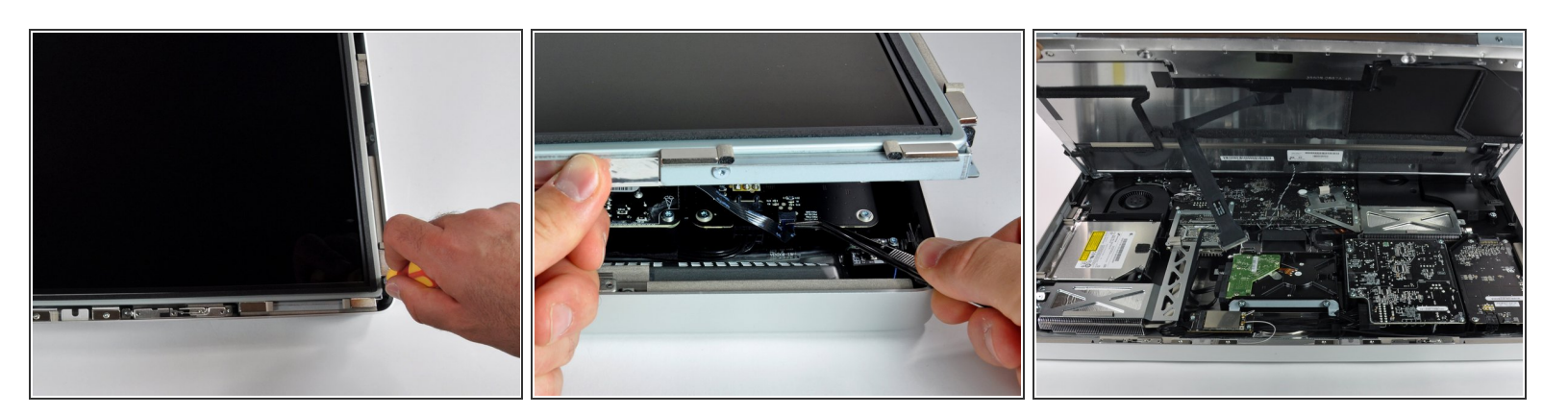

- Der LCD-Bildschirm wird mit acht T10 Torx-Schrauben befestigt.
- Nachdem die Schrauben gelöst sind, ermöglicht das Anheben des LCDs einen ersten Blick auf die darunter liegenden Schätze.  $\bullet$
- Bevor du den LCD-Bildschirm anheben kannst, musst du zuerst vorsichtig das Kabel für die vertikale Synchronisation vom Logic Board abtrennen.  $\bigwedge$

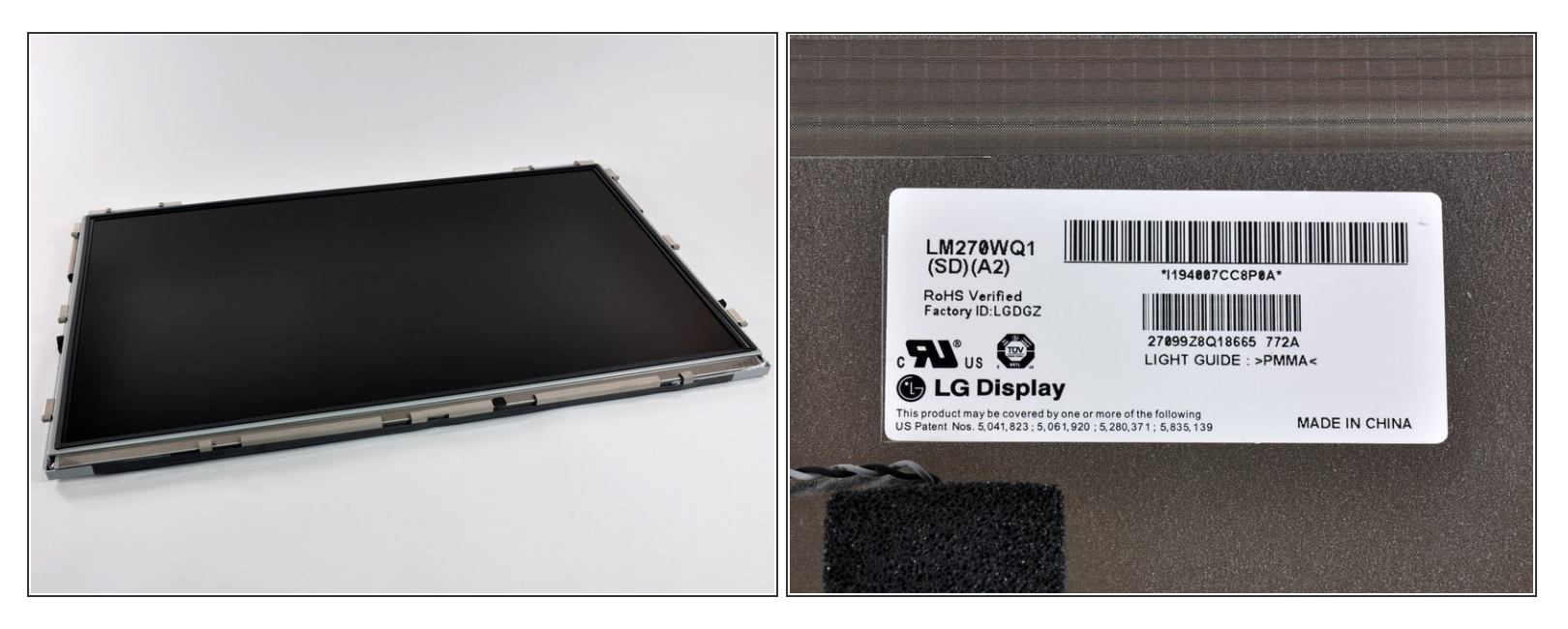

- Der von LG hergestellte LCD-Bildschirm wiegt fast 5 Kg! Andererseits ist es aber auch eine massive 27-Zoll-Schönheit.
- Die Auflösung beträgt sehr beeindruckende 2560x1440. Das ist die gleiche horizontale Auflösung wie bei einem 30" Apple Cinema Display!  $\bullet$
- Dieses Display verwendet die In-Plane-Switching (IPS)-Technologie, die einen größeren Betrachtungswinkel und eine bessere Farbwiedergabe als die billigere Twisted Nematic (TN)- Technologie bietet.  $\bullet$
- Das Panel ist sehr glänzend. Es eignet sich hervorragend zum Ausspionieren von Leuten, die hinter dir stehen, und zum Ansehen von Filmen.  $\bullet$
- Es scheint die Modellnummer LM270WQ1 zu sein. Eine Google-Suche mit diesem Modell ergibt derzeit fünf Ergebnisse, und nur eines davon ist auf Englisch.

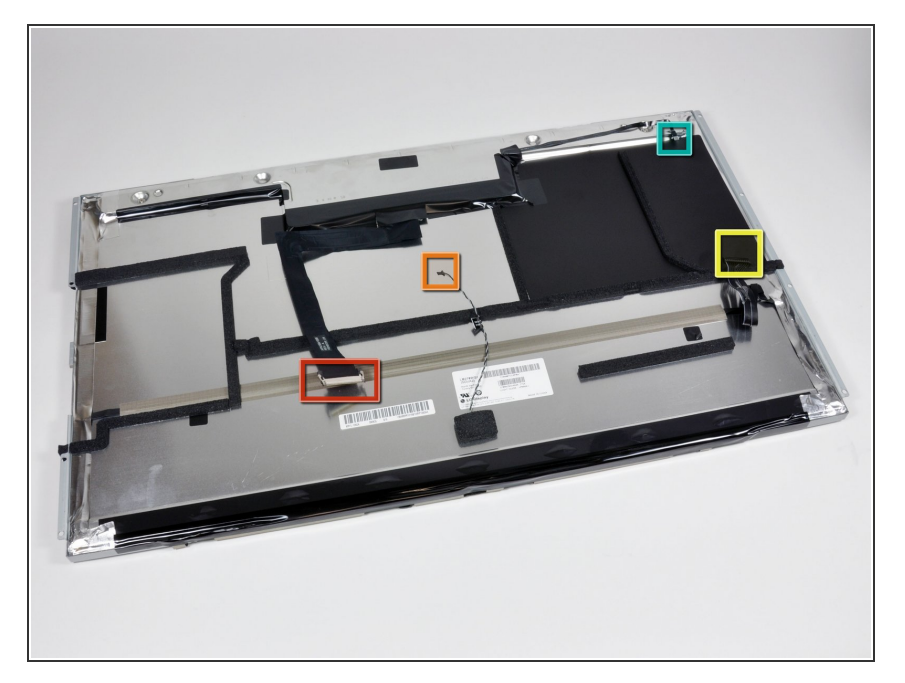

- Das ist nicht annähernd so hübsch wie die Vorderseite, aber es gibt doch einige Dinge, die es wert sind, hier erwähnt zu werden.  $\bullet$
- Das LCD wird über vier Kabel mit dem iMac verbunden:  $\bullet$ 
	- **DisplayPort**
	- Temperatur-Sensor
	- LED-Hintergrundbeleuchtung
	- Synchronisierung der LED-Hintergrundbeleuchtung  $\bullet$
- Das Wichtigste ist, dass es keine spezielle Verbindung von der LCD-Anzeige zum externen Mini DisplayPort-Anschluss gibt. Das Signal muss über das Logic Board gehen, sodass dein iMac eingeschaltet sein muss, wenn du etwas von einer externen Videoquelle aus abspielen möchtest.

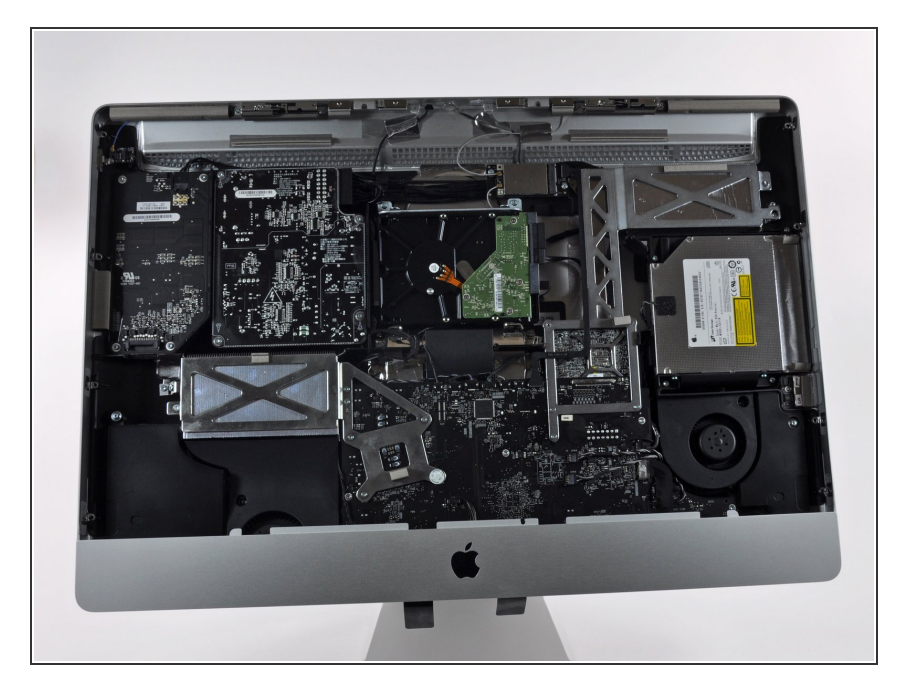

- Hast du dich je gefragt, was sich hinter dieser monolithischen schwarzen Anzeige verbirgt? Nämlich Folgendes: 27" displayloser iMac. (Eigentlich sind wir ziemlich sicher, dass die 27-Zoll-Abmessung völlig bedeutungslos ist, jetzt, wo der Bildschirm weg ist).  $\bullet$
- Beachte, wie der Ständer vollständig nach oben geschwenkt ist. Ohne das zusätzliche Gewicht des LCD-Bildschirms gibt es nicht annähernd genug Kraft gegen die Feder, um die normale neutrale Position aufrechtzuerhalten.  $\bullet$
- Die Festplatte befindet sich in der Mitte des Geräts, während das optische Laufwerk und der Lüfter auf der rechten Seite deutlich sichtbar sind.

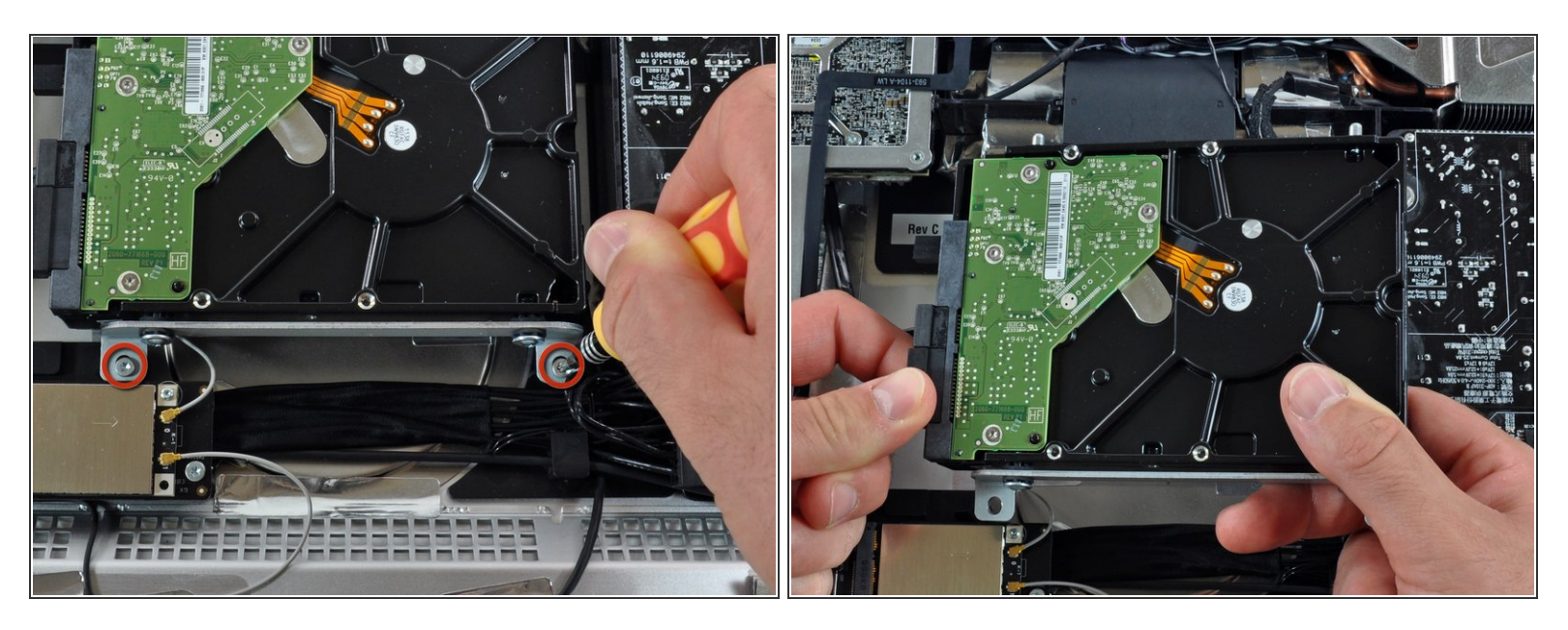

- Zwei T10 Torx-Schrauben halten die Festplatte an ihrem Platz.
- Sobald sie entfernt sind, lässt sich die Festplatte leicht nach oben und aus dem System entfernen.
- Der 27" iMac wird mit einer Serial-ATA-Festplatte mit 1 TB und 7200 U/min geliefert (Apple bietet eine optionale Festplatte mit 2 TB für zusätzliche 250 \$ an).  $\bigodot$
- Hier drin ist nicht wirklich Platz für eine zweite Platte, aber die kannst du sicher selbst austauschen. Du könntest theoretisch eine SSD installieren, aber dies scheint ein so guter Mediencomputer zu sein, dass es eine Schande wäre, ihn auf die aktuellen SSD-Kapazitäten zu beschränken.  $\bullet$
- $Dies + das$  $Dies + das$  $Dies + das$  = einfaches Time Machine internes Backup!

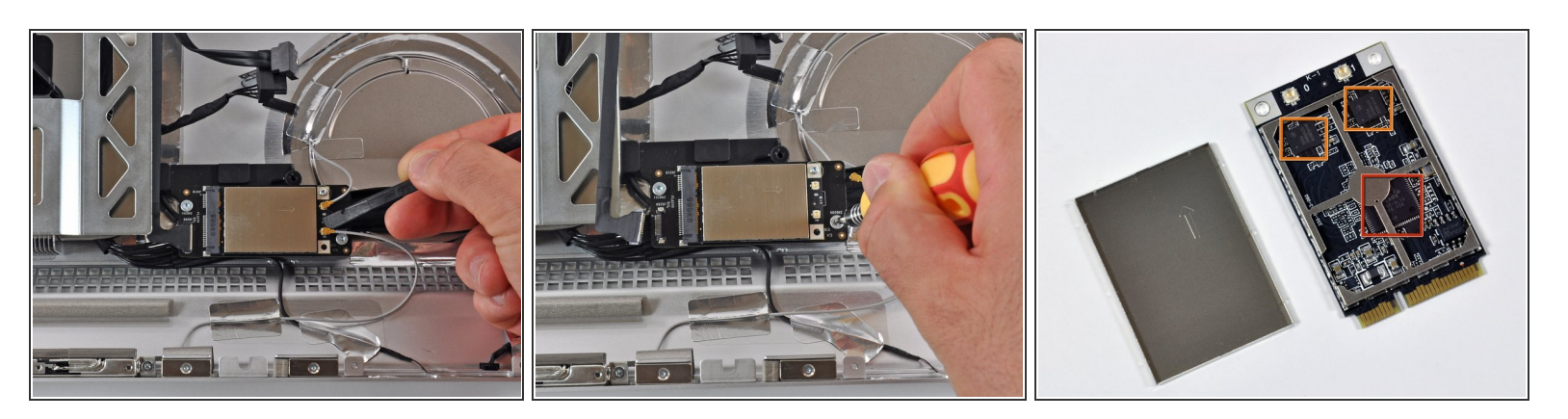

- Trennen der Antennen und Entfernen der AirPort Card.
- Eine einzelne [T6-Torx](https://de.ifixit.com/products/t6-torx-screwdriver)-Schraube befestigt die Standard-PCI-e Wireless-Karte an der eigens konzipierten Karte, auf der sie montiert ist.  $\bullet$
- Selbst nach Entfernen der silbernen EMI-Abschirmung ist es schwierig, den Wi-Fi-Hauptchip zu lesen. Es handelt sich um einen Atheros [AR9280.](http://www.atheros.com/pt/bulletins/AR9280Bulletin.pdf)  $\bullet$
- Bei den beiden identischen Chips in der Nähe der Antennenanschlüsse handelt es sich um SiGe-[Halbleiter-Leistungsverstärker](http://www.sige.com/uploads/briefs/DST-00093_SiGe_SE2593A20_Brief_Rev_2p1_May-26-2009.pdf) 2593A20.  $\bullet$

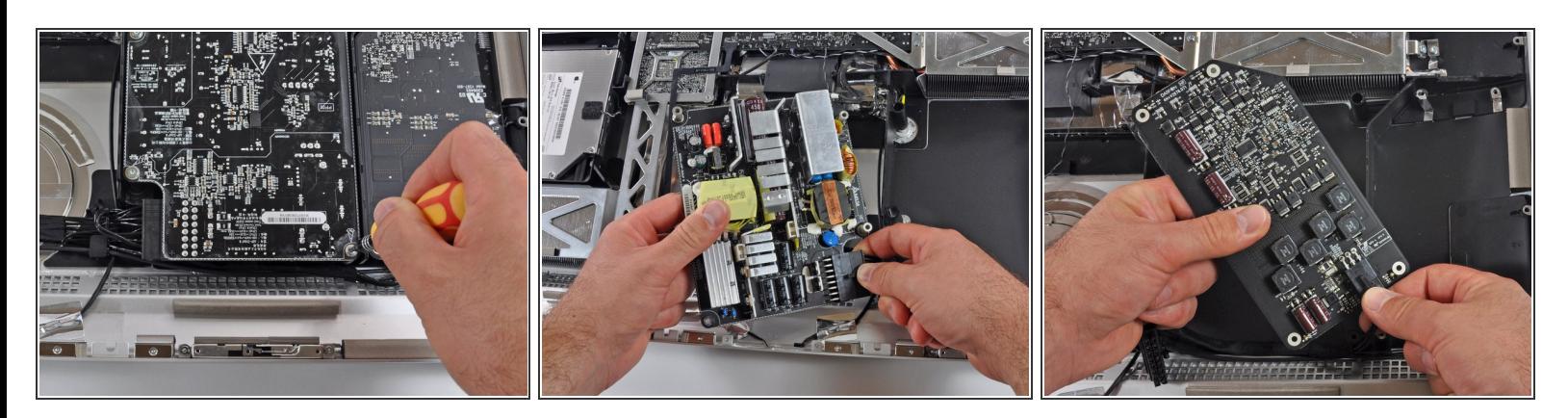

- Ein paar Schrauben später, und....
- Das Netzteil ist raus
	- Oooh, hübsche Farben!
	- Sowohl der blaue als auch der rote Teil sind Kondensatoren. Leider hatten sie nicht genügend Markierungen, damit wir ihre Kapazität identifizieren konnten.  $\bullet$
	- Die Kapazität der beiden roten beträgt 27,5, die des blauen rechts unten 15 und die beiden anderen beiden blauen 20. (alle in Mikro-Farad)  $\bullet$
- Das Netzteil liefert 25,8 Ampere bei 12 Volt, was einer Gesamtleistung von 310 Watt entspricht. Das ist das größte Netzteil, das wir je in einem iMac gesehen haben.

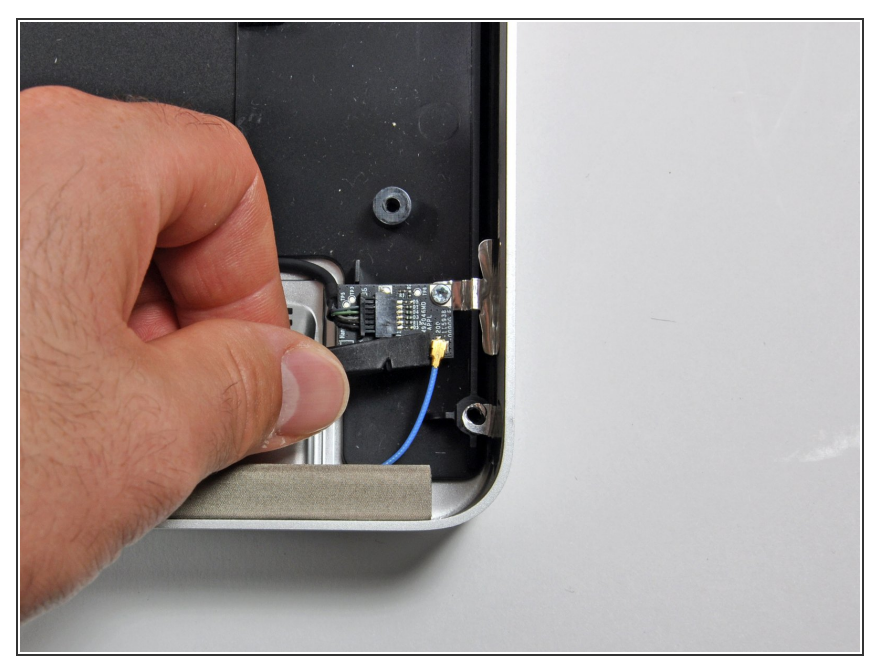

- Die Bluetooth-Platine befindet sich in der Ecke des Computers und ist mit dem Gehäuse geerdet. Wir begannen mit dem Ausbau, indem wir das blaue Antennenkabel abgezogen haben.  $\bullet$
- Die Platine ist eine der wenigen Komponenten, die mit einer T8 (im Gegensatz zu T10) Torx Schraube befestigt wird.  $\blacksquare$

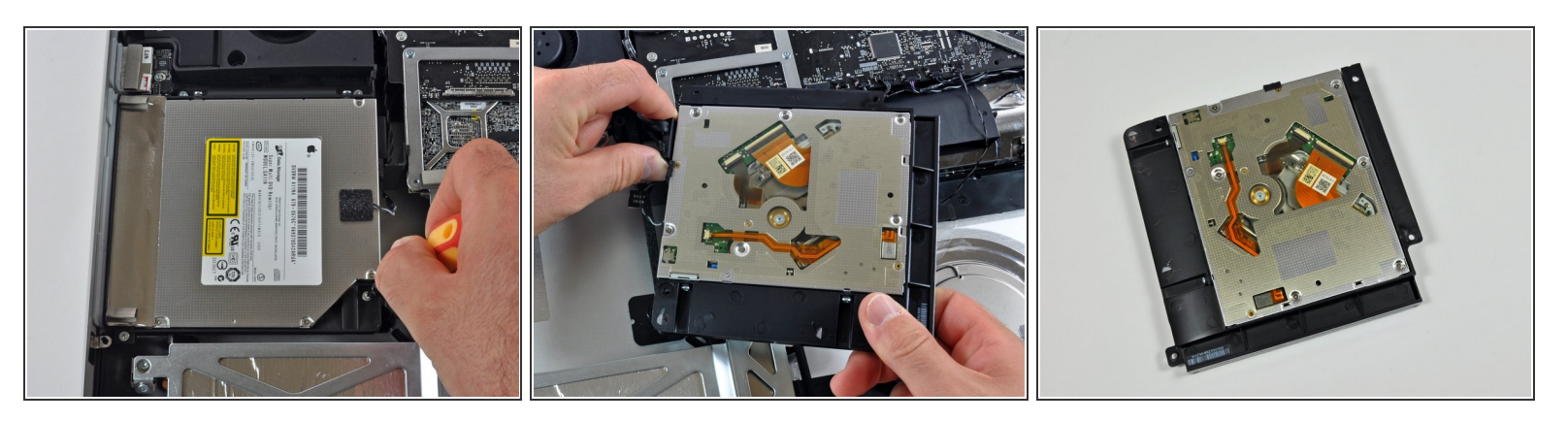

- Dies ist vielleicht die am wenigsten überwältigende Komponente in diesem iMac, das 8x SuperDrive-Laufwerk.  $\bullet$
- Die Tatsache, dass hier kein Blu-Ray-Laufwerk drin ist, schmerzt echt.
- Komm schon Apple, iMacs im Jahr 2005 hatten 8x SuperDrives. Das SuperDrive scheint einfach nicht mehr so super zu sein.  $\bullet$
- Die gute Nachricht ist, dass es sich um ein optisches 12,7-mm-Slimline-SATA-Standardlaufwerk handelt. Das Laufwerk, das Apple [mitgeliefert](http://www.panasonic.com/industrial/optical-drives/blu-ray-disc-drives/uj-135a.aspx) haben sollte, ist dieses Panasonic UJ-135 Blu-ray-Laufwerk.  $\bullet$
- Apple fehlt die Software-Unterstützung für die Wiedergabe kopiergeschützter Blu-ray-Filme. Wenn du also ein Blu-ray-Laufwerk installierst, musst du in Windows booten, um die Show genießen zu können.  $\bullet$

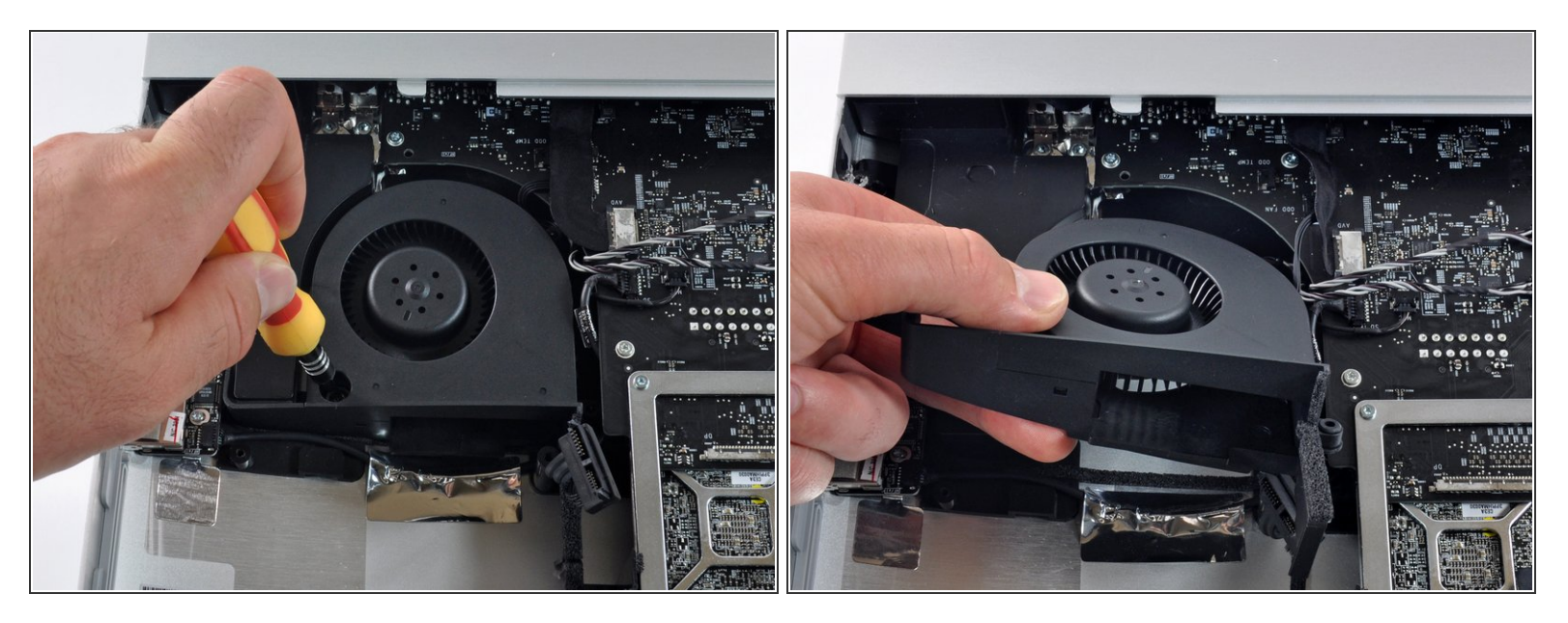

Apple nutzte den zusätzlich verfügbaren Platz gut aus, um große, leise Lüfter mit vielen Flügeln und niedriger Drehzahl einzubauen.  $\bullet$ 

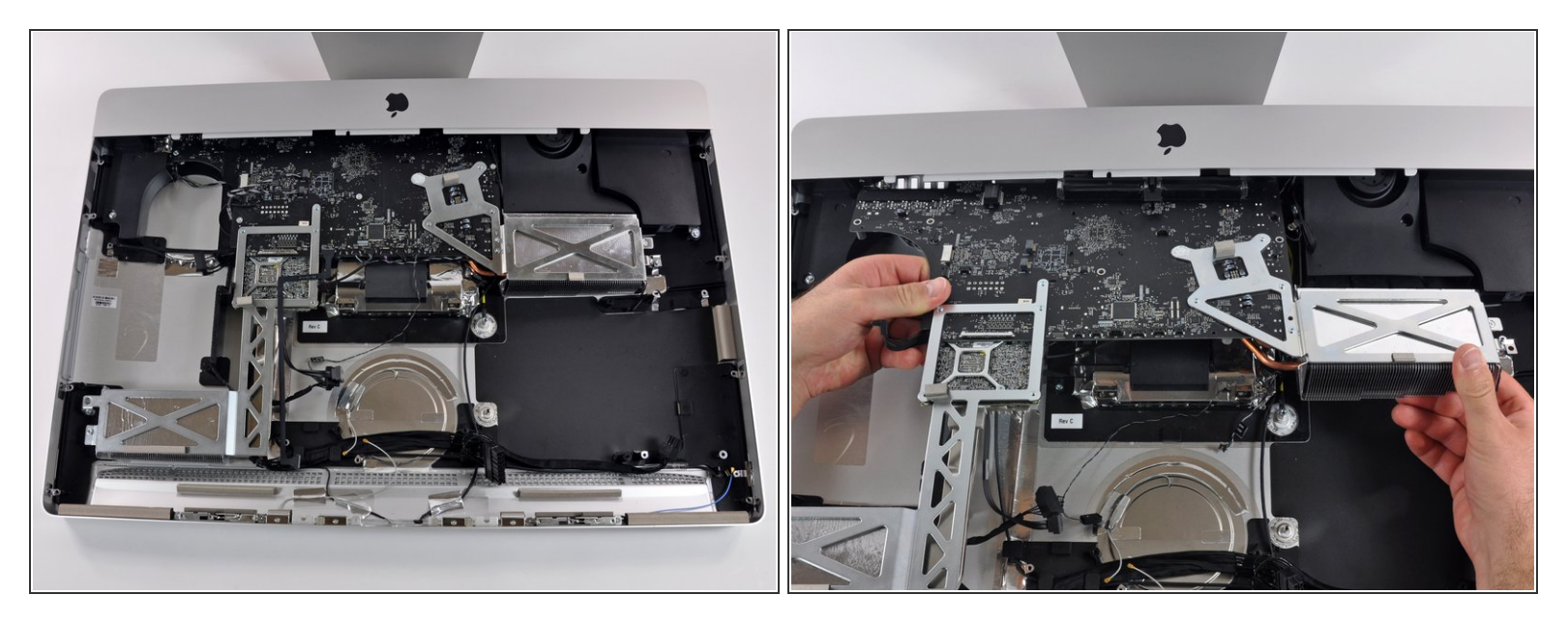

- Das Entfernen des riesigen Logic Boards erfordert zwei Hände. Versuche, bei geöffnetem RAM- Schacht unter dem iMac, das Logic Board mit dem Daumen in Richtung des oberen Teils (in Richtung der iSight-Kamera) zu drücken, um das Lösen zu erleichtern.
- $(i)$  Es ist zu erkennen, dass GPU und CPU weit voneinander entfernt sind, und dass sie getrennte Kühlkörper haben, die zu gegenüberliegenden Seiten des Computers führen. Diese ziemlich komplexe wärmetechnische Konzeption ermöglichte es, den iMac so aufzurüsten, dass er Intels Desktop-Prozessoren nutzen kann.

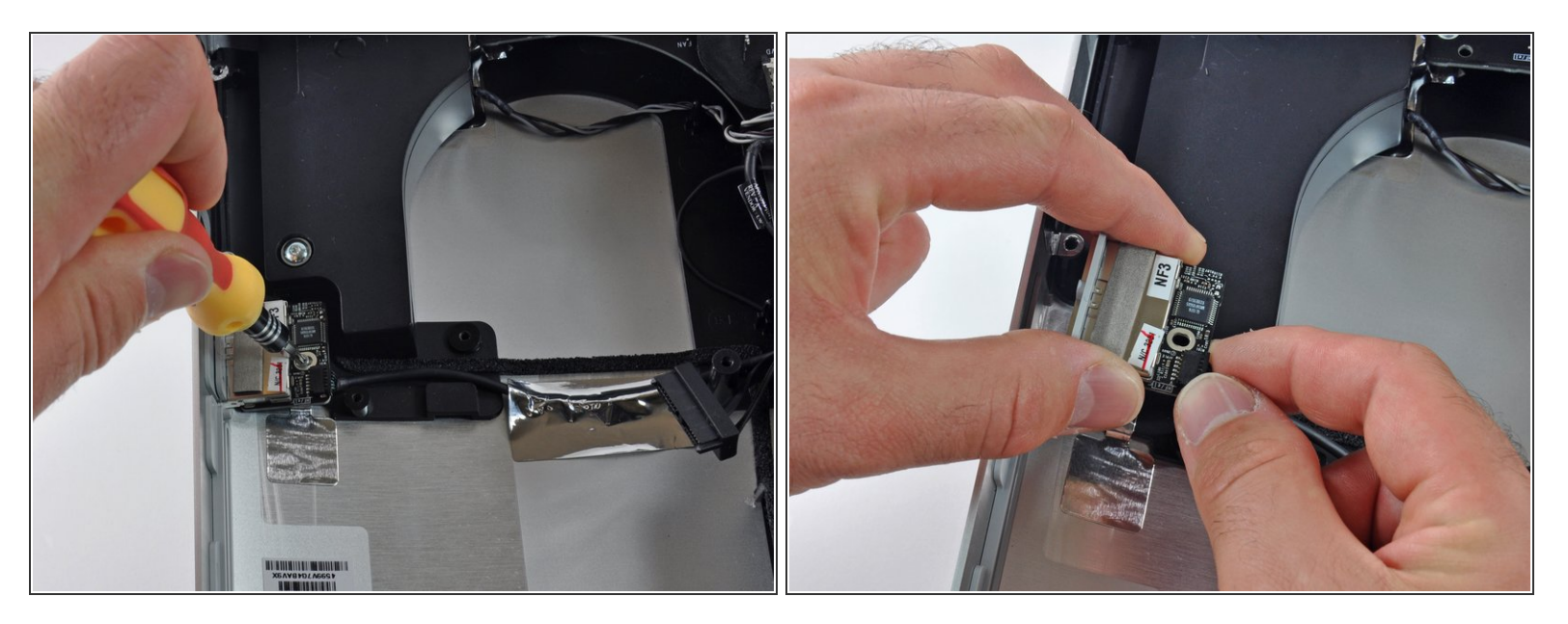

- Apple hat dem iMac endlich einen SD-Kartensteckplatz hinzugefügt. Dies ist vielleicht eine der preiswertesten Funktionen, die Apple hinzufügen konnte, sollte sich aber als sehr nützlich erweisen. Jetzt können wir all unsere USB-SD-Lesegeräte wegwerfen!  $\bullet$
- Der Kartensteckplatz ist mit nur einer T8-Schraube am Gehäuse befestigt. Der Chip ist mit GL137A beschriftet.  $\bullet$

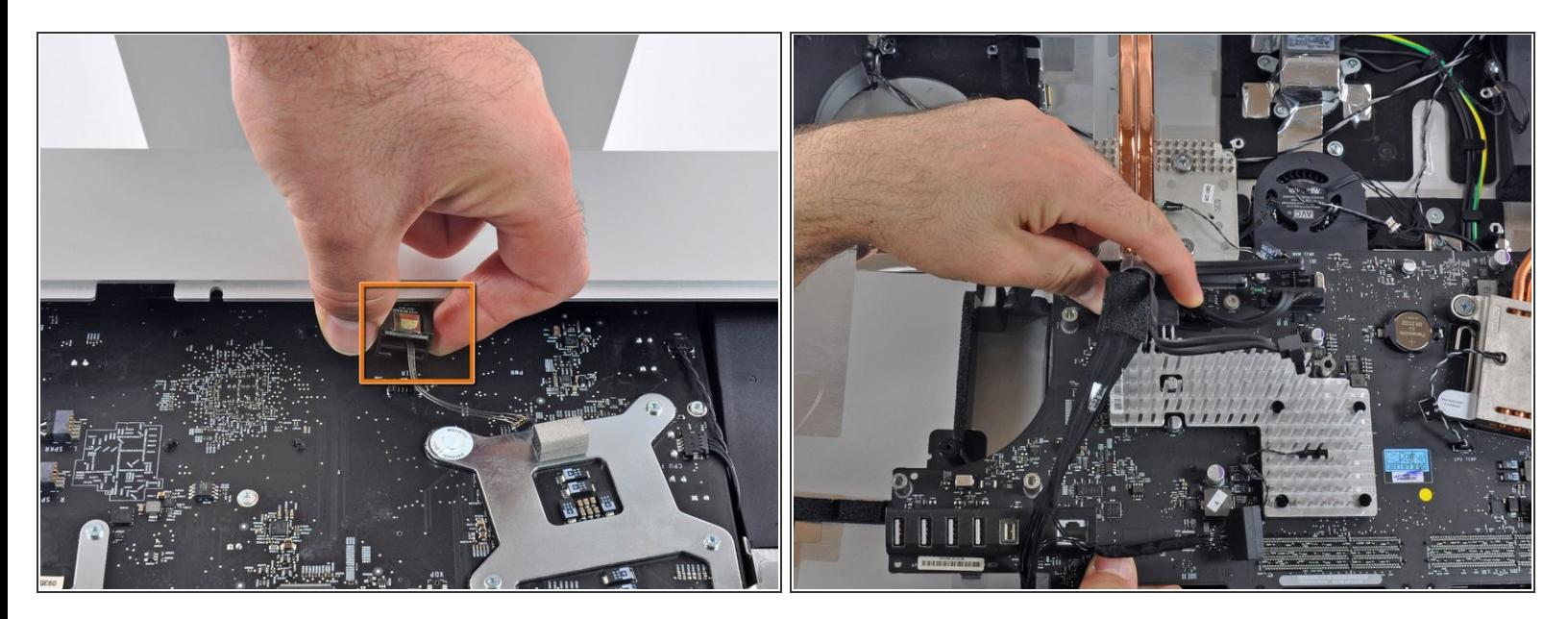

- Wir entfernen den Infrarot (IR)-Sensor, der für die Verwendung der Apple-Fernbedienung erforderlich ist.  $\bullet$
- Auf dem zweiten Bild entfernen wir den zentralen Kabelbaum und heben das Logic Board heraus.
- Dieser Computer verfügt über mehr Kabelmeter als jeder iMac, den wir jemals auseinandergenommen haben.  $\bullet$

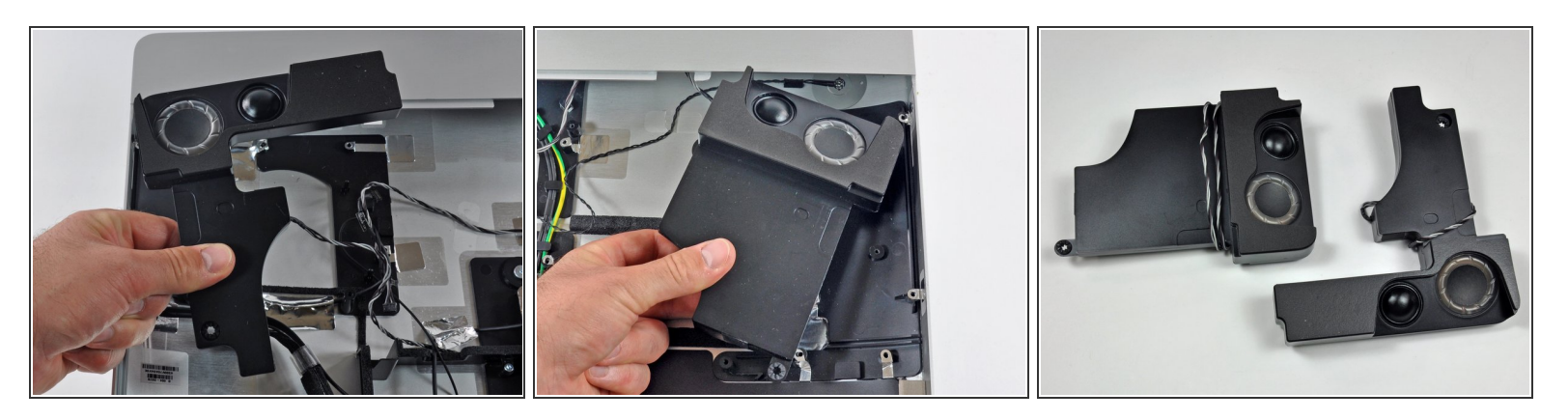

- Lautsprecher! Große Lautsprecher.
- Wir haben den Ton getestet, bevor wir den iMac zerlegt haben, und waren ziemlich beeindruckt. Apple hat den Ton des iMac der vergrößerten Bildschirmgröße angepasst.  $\bullet$
- Während sich die Lautsprecher in den unteren Ecken des iMac befinden, hat Apple das Mikrofon klugerweise oben (in der Nähe des iSight) platziert. Dadurch sollte es möglich sein, das interne Audio-Setup für Video-Chats zu verwenden.  $\bullet$

#### **Schritt 20**

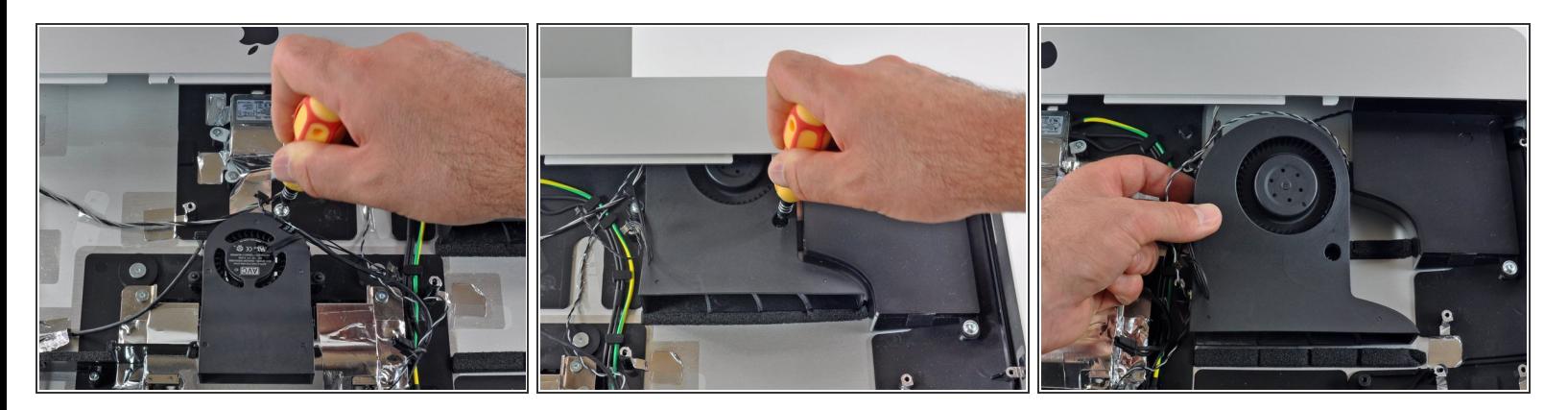

- Nach dem Ausbau des Logic Boards kommen wir an weitere Lüfter heran.
- Wir entfernen die Schrauben und holen jeden Lüfter aus dem Computer heraus.

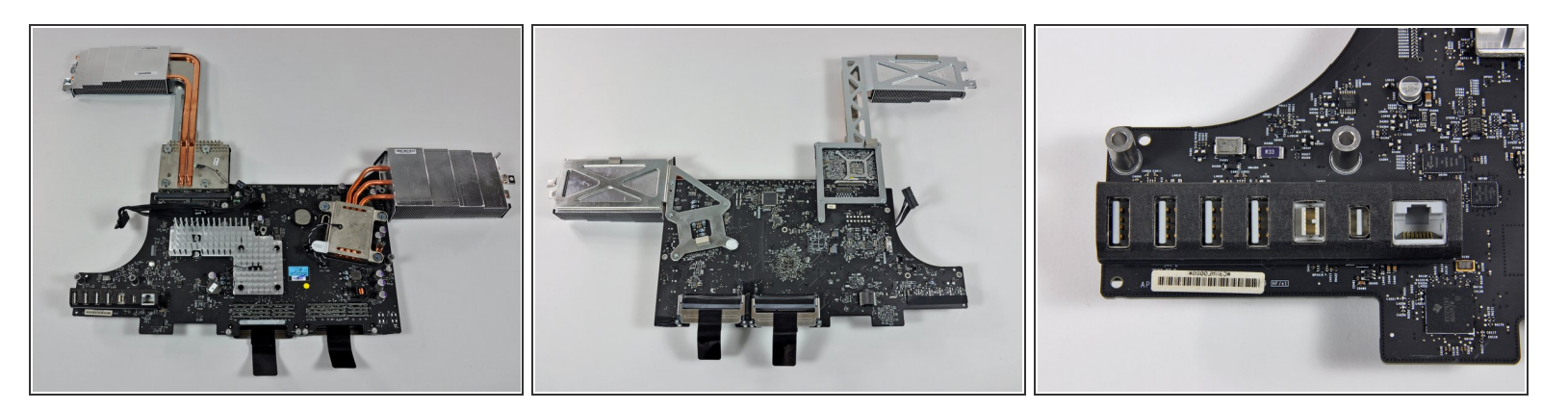

- Um den iMac kühl zu halten, hat Apple sechs Temperatursensoren, drei Lüfter und zwei riesige Kühlkörper eingebaut.
- Um die massive Größe der Kühlkörper zu verdeutlichen, sieh dir die relative Größe der USB- Anschlüsse unten links auf der Platine an.
- Beachte die PRAM-Batterie auf dem Logicboard (runde Silberscheibe) zur Speicherung von Datum und Uhrzeit, wenn der Strom abgeschaltet wird. Achte beim Auswechseln des Akkus darauf, dass die Plastikkappe, die den Akku befestigt, nicht nicht beschädigt wird.  $\bullet$
- Der Prozessor ist gesockelt, aber über einer der Schrauben des Kühlkörpers befindet sich ein Aufkleber mit der Aufschrift "Garantie erlischt, wenn er entfernt wird".  $\bullet$
- Unser 3,06 GHz E7600 Core 2 Duo-Prozessor (E7600) ist eine LGA 775 T CPU. Es gibt einige Core 2 Quad-Chips, die den gleichen Sockel verwenden, aber wir wissen nicht, ob sie funktionieren würden. Die i5 und i7 Quad-Cores, die im High-End 27" iMac enthalten sind, verwenden einen anderen Sockel, LGA 1156 H.

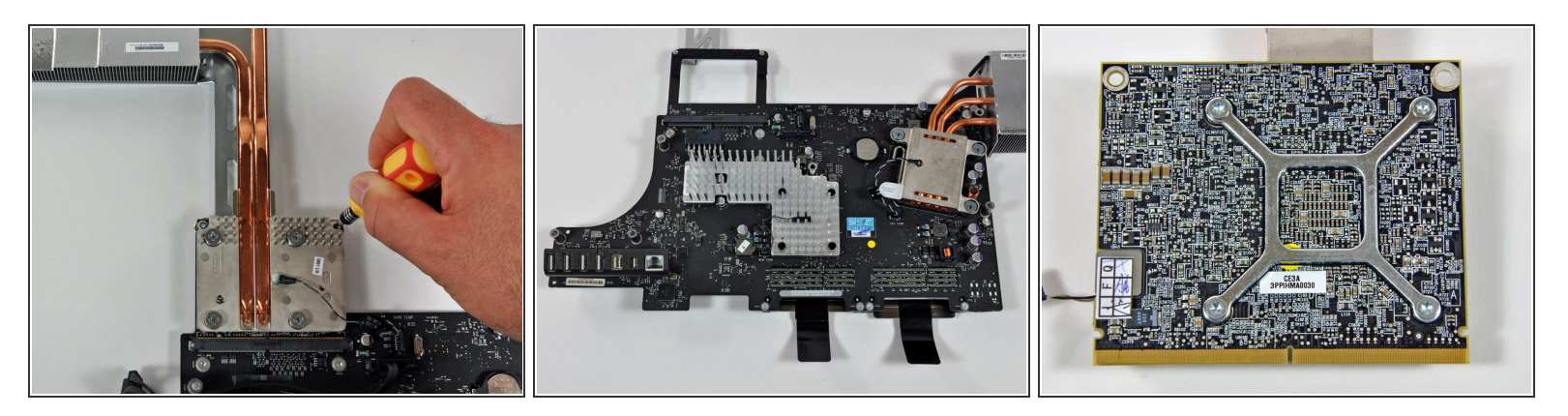

- Ausbau des GPU-Daughterboards.
- Unser günstiges 27-Zoll-Modell wird mit einem ATI Radeon HD 4670-Grafikprozessor mit 256 MB GDDR3-Speicher geliefert.  $\bullet$
- Die schiere Menge an Etiketten auf der Rückseite der Grafikkarten-Tochterkarte ist überwältigend. Was haben sie sich dabei gedacht?  $\bullet$
- (Es ist offensichtlich, dass die Ingenieure von Apple diese GPU nicht entworfen haben. Es handelt sich um eine Standardkarte, die in einer Reihe von Produkten verwendet wird).  $\bullet$

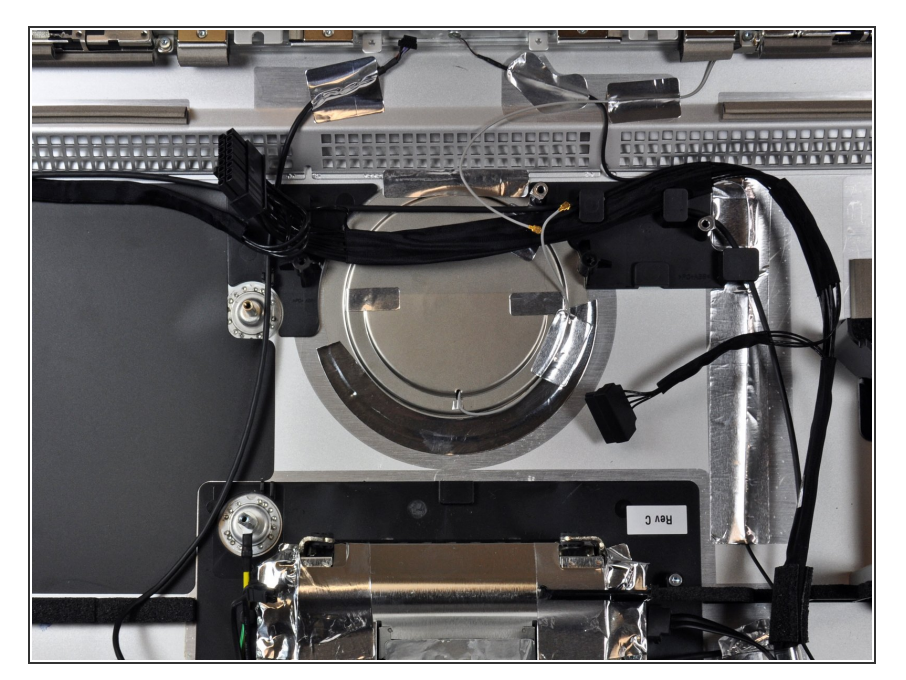

- Ist das eine Antenne, die zum hinteren Apple-Logo führt? Wir denken, dass es das ist... warum nur?  $\bullet$
- Das Apple Logo ist jetzt nicht mehr nur ein Logo, sondern hat eine weiter Aufgabe. Frühere iMacs aus Aluminium hatten eine Vorderseite aus Aluminium und eine Rückseite aus Kunststoff. Im Gegensatz dazu hat dieser iMac ein Vollaluminiumgehäuse, das zwar gut aussieht, aber für das Wi-Fi sehr schlecht ist.  $\bullet$
- Das Apple-Logo ist der einzige Kunststoffbereich auf der Rückseite des iMac, daher hat Apple eine AirPort-Antenne in diesen Bereich integriert.  $\bullet$

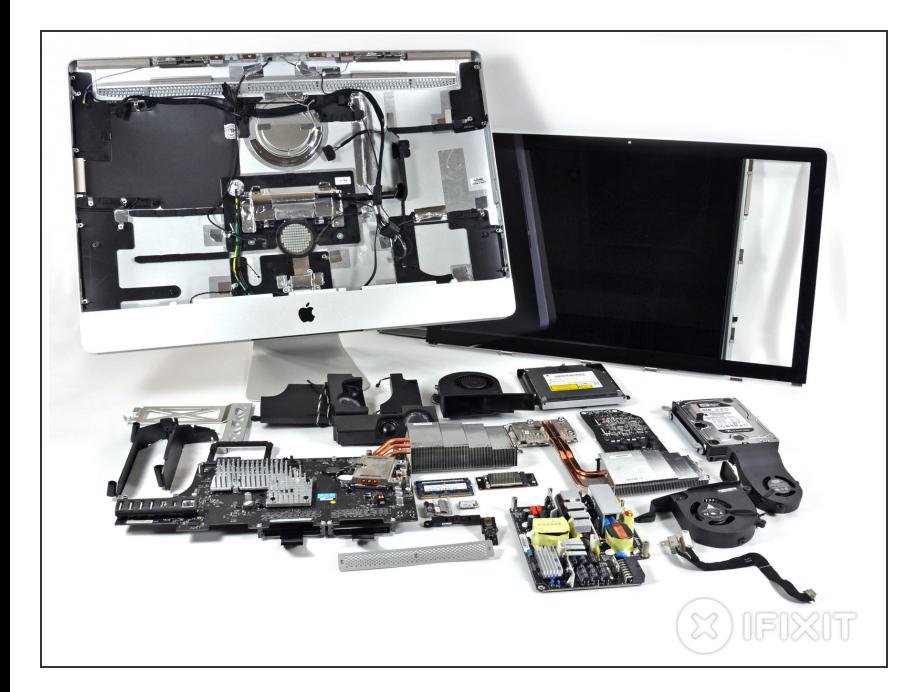

- Nach einem so mühsamen Teardown kann man es uns nicht verübeln, dass wir einfach alles zu einem gigantischen Haufen von Teilen aufhäufen.  $\bullet$
- Verflucht sei unser schlechtes Gewissen, denn als die netten und großartigen Profis, die wir sind, verspürten wir den Drang und ein leichtes Verantwortungsgefühl, es richtigzumachen.  $\bullet$
- Hier ist das endgültige Layoutbild. Viel Spaß dabei!  $\bullet$
- Wenn du das Gefühl hast, dass dir dieser Teardown nicht gereicht hat, dann schau dir noch den "Magic [Mouse"-Teardown](https://de.ifixit.com/Teardown/Magic+Mouse+Teardown/1240) an.